# **GlassFish v3 Application Server Release Notes**

Technology Preview 2

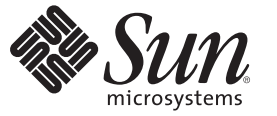

Sun Microsystems, Inc. 4150 Network Circle Santa Clara, CA 95054 U.S.A.

Part No: 820–4494–06 June 2008

Copyright 2008 Sun Microsystems, Inc. 4150 Network Circle, Santa Clara, CA 95054 U.S.A. All rights reserved.

Sun Microsystems, Inc. has intellectual property rights relating to technology embodied in the product that is described in this document. In particular, and without limitation, these intellectual property rights may include one or more U.S. patents or pending patent applications in the U.S. and in other countries.

U.S. Government Rights – Commercial software. Government users are subject to the Sun Microsystems, Inc. standard license agreement and applicable provisions of the FAR and its supplements.

This distribution may include materials developed by third parties.

Parts of the product may be derived from Berkeley BSD systems, licensed from the University of California. UNIX is a registered trademark in the U.S. and other countries, exclusively licensed through X/Open Company, Ltd.

Sun, Sun Microsystems, the Sun logo, the Solaris logo, the Java Coffee Cup logo, docs.sun.com, Enterprise JavaBeans, GlassFish, J2EE, J2SE, JavaBeans, JDBC, JDK, JavaScript, JavaServer Pages, JSP, JVM, SunSolve, Java, and Solaris are trademarks or registered trademarks of Sun Microsystems, Inc. or its subsidiaries in the U.S. and other countries. All SPARC trademarks are used under license and are trademarks or registered trademarks of SPARC International, Inc. in the U.S. and other countries. Products bearing SPARC trademarks are based upon an architecture developed by Sun Microsystems, Inc.

The OPEN LOOK and Sun<sup>TM</sup> Graphical User Interface was developed by Sun Microsystems, Inc. for its users and licensees. Sun acknowledges the pioneering efforts of Xerox in researching and developing the concept of visual or graphical user interfaces for the computer industry. Sun holds a non-exclusive license from Xerox to the Xerox Graphical User Interface, which license also covers Sun's licensees who implement OPEN LOOK GUIs and otherwise comply with Sun's written license agreements.

Products covered by and information contained in this publication are controlled by U.S. Export Control laws and may be subject to the export or import laws in other countries. Nuclear, missile, chemical or biological weapons or nuclear maritime end uses or end users, whether direct or indirect, are strictly prohibited. Export or reexport to countries subject to U.S. embargo or to entities identified on U.S. export exclusion lists, including, but not limited to, the denied persons and specially designated nationals lists is strictly prohibited.

DOCUMENTATION IS PROVIDED "AS IS" AND ALL EXPRESS OR IMPLIED CONDITIONS, REPRESENTATIONS AND WARRANTIES, INCLUDING ANY IMPLIED WARRANTY OF MERCHANTABILITY, FITNESS FOR A PARTICULAR PURPOSE OR NON-INFRINGEMENT, ARE DISCLAIMED, EXCEPT TO THE EXTENT THAT SUCH DISCLAIMERS ARE HELD TO BE LEGALLY INVALID.

Copyright 2008 Sun Microsystems, Inc. 4150 Network Circle, Santa Clara, CA 95054 U.S.A. Tous droits réservés.

Sun Microsystems, Inc. détient les droits de propriété intellectuelle relatifs à la technologie incorporée dans le produit qui est décrit dans ce document. En particulier, et ce sans limitation, ces droits de propriété intellectuelle peuvent inclure un ou plusieurs brevets américains ou des applications de brevet en attente aux Etats-Unis et dans d'autres pays.

Cette distribution peut comprendre des composants développés par des tierces personnes.

Certaines composants de ce produit peuvent être dérivées du logiciel Berkeley BSD, licenciés par l'Université de Californie. UNIX est une marque déposée aux Etats-Unis et dans d'autres pays; elle est licenciée exclusivement par X/Open Company, Ltd.

Sun, Sun Microsystems, le logo Sun, le logo Solaris, le logo Java Coffee Cup, docs.sun.com, Enterprise JavaBeans, GlassFish, J2EE, J2SE, JavaBeans, JDBC, JDK, JavaScript, JavaServer Pages, JSP, JVM, SunSolve, Java et Solaris sont des marques de fabrique ou des marques déposées de Sun Microsystems, Inc., ou ses filiales, aux Etats-Unis et dans d'autres pays. Toutes les marques SPARC sont utilisées sous licence et sont des marques de fabrique ou des marques déposées de SPARC International, Inc. aux Etats-Unis et dans d'autres pays. Les produits portant les marques SPARC sont basés sur une architecture développée par Sun Microsystems, Inc.

L'interface d'utilisation graphique OPEN LOOK et Sun a été développée par Sun Microsystems, Inc. pour ses utilisateurs et licenciés. Sun reconnaît les efforts de pionniers de Xerox pour la recherche et le développement du concept des interfaces d'utilisation visuelle ou graphique pour l'industrie de l'informatique. Sun détient une licence non exclusive de Xerox sur l'interface d'utilisation graphique Xerox, cette licence couvrant également les licenciés de Sun qui mettent en place l'interface d'utilisation graphique OPEN LOOK et qui, en outre, se conforment aux licences écrites de Sun.

Les produits qui font l'objet de cette publication et les informations qu'il contient sont régis par la legislation américaine en matière de contrôle des exportations et peuvent être soumis au droit d'autres pays dans le domaine des exportations et importations. Les utilisations finales, ou utilisateurs finaux, pour des armes nucléaires, des missiles, des armes chimiques ou biologiques ou pour le nucléaire maritime, directement ou indirectement, sont strictement interdites. Les exportations ou réexportations vers des pays sous embargo des Etats-Unis, ou vers des entités figurant sur les listes d'exclusion d'exportation américaines, y compris, mais de manière non exclusive, la liste de personnes qui font objet d'un ordre de ne pas participer, d'une façon directe ou indirecte, aux exportations des produits ou des services qui sont régis par la legislation américaine en matière de contrôle des exportations et la liste de ressortissants spécifiquement designés, sont rigoureusement interdites.

LA DOCUMENTATION EST FOURNIE "EN L'ETAT" ET TOUTES AUTRES CONDITIONS, DECLARATIONS ET GARANTIES EXPRESSES OU TACITES SONT FORMELLEMENT EXCLUES, DANS LA MESURE AUTORISEE PAR LA LOI APPLICABLE, Y COMPRIS NOTAMMENT TOUTE GARANTIE IMPLICITE RELATIVE A LA QUALITE MARCHANDE, A L'APTITUDE A UNE UTILISATION PARTICULIERE OU A L'ABSENCE DE CONTREFACON.

# Contents

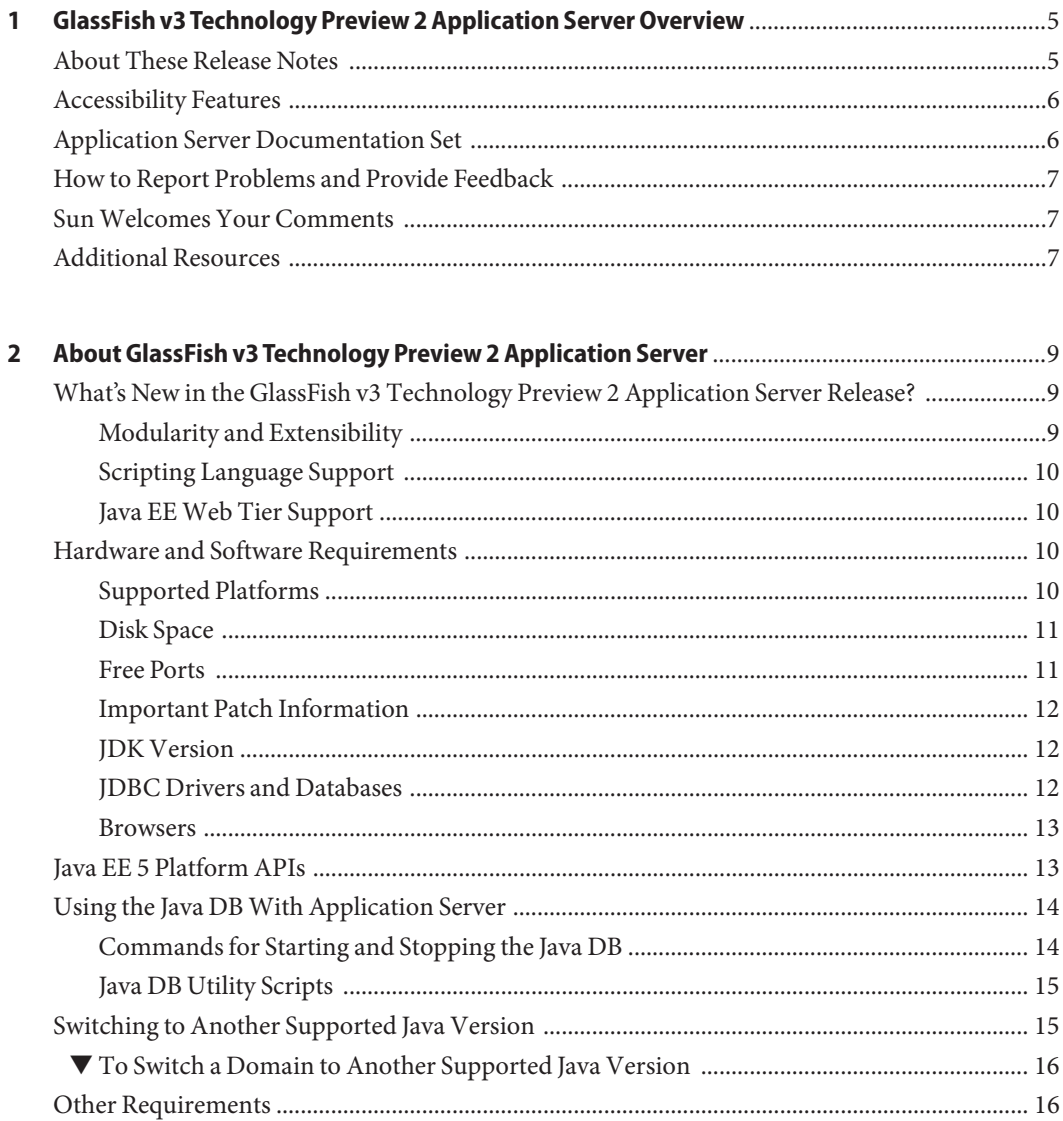

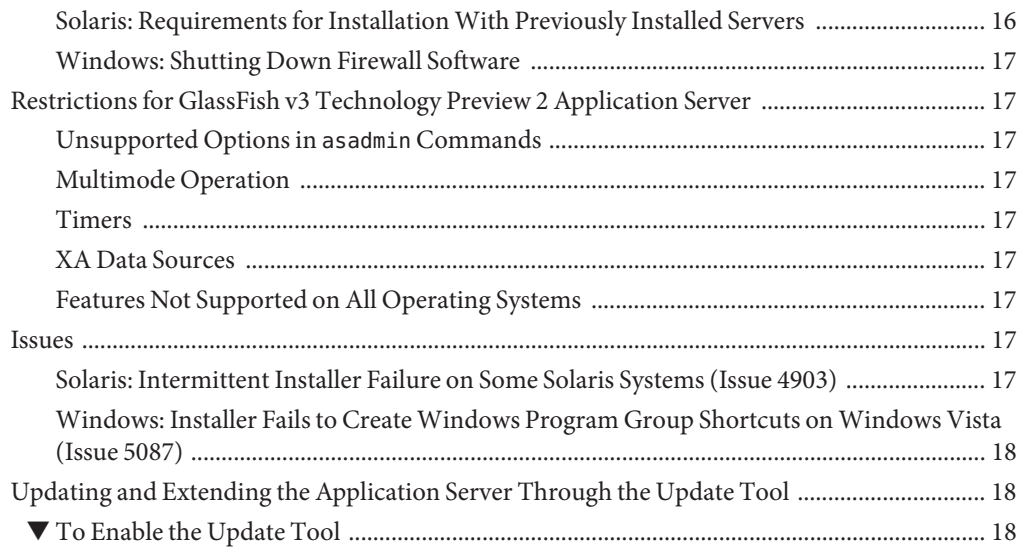

# <span id="page-4-0"></span>CHAP **CHAPTER 1**

# GlassFish v3 Technology Preview 2 Application Server Overview

The GlassFish<sup>TM</sup> v3 Technology Preview 2 Application Server product greatly simplifies the task of creating and administering web applications.

The following topics are addressed here:

- "About These Release Notes" on page 5
- ["Accessibility Features" on page 6](#page-5-0)
- ["Application Server Documentation Set" on page 6](#page-5-0)
- ["How to Report Problems and Provide Feedback" on page 7](#page-6-0)
- ["Sun Welcomes Your Comments" on page 7](#page-6-0)
- ["Additional Resources" on page 7](#page-6-0)

### **About These Release Notes**

These Release Notes contain important information that is available at the time of release of GlassFish v3 Technology Preview 2 Application Server. Enhancements, known problems, and other late-breaking issues are addressed here. Read this document before you begin using GlassFish v3 Technology Preview 2 Application Server.

The most up-to-date version of these release notes can be found in the GlassFish Application Server product documentation on the web (<http://docs.sun.com/coll/1343.7>). Check the documentation on the web before installing and setting up your software, and then periodically thereafter to view the most up-to-date release notes and product documentation.

Third-party URLs are referenced in this document and provide additional, related information.

<span id="page-5-0"></span>**Note –** Sun is not responsible for the availability of third-party Web sites mentioned in this document. Sun does not endorse and is not responsible or liable for any content, advertising, products, or other materials that are available on or through such sites or resources. Sun will not be responsible or liable for any actual or alleged damage or loss caused by or in connection with the use of or reliance on any such content, goods, or services that are available on or through such sites or resources.

### **Accessibility Features**

To obtain accessibility features that have been released since the publication of these media, consult Section 508 product assessments available from Sun upon request to determine which versions are best suited for deploying accessible solutions. Updated versions of applications can be found at <http://sun.com/software/javaenterprisesystem/get.html>.

For information on Sun's commitment to accessibility, visit <http://sun.com/access>.

### **Application Server Documentation Set**

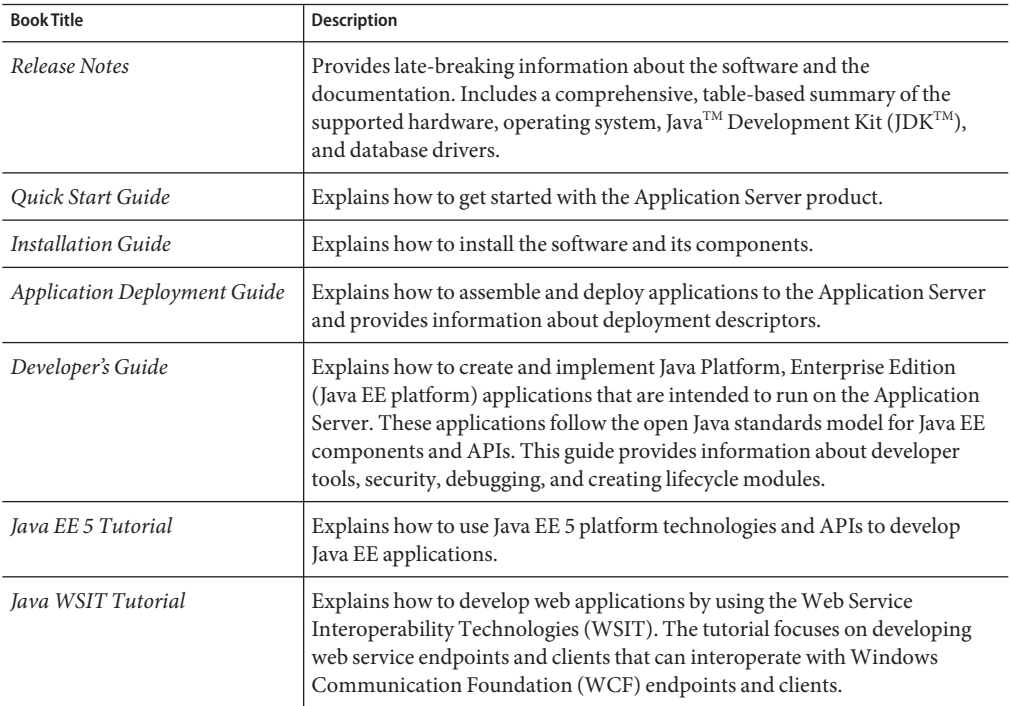

**TABLE 1–1** Books in the Application Server Documentation Set

| <b>Book Title</b>                                                                     | Description                                                                                                    |
|---------------------------------------------------------------------------------------|----------------------------------------------------------------------------------------------------|
| <b>Administration Guide</b>                                                           | Explains how to configure and manage Application Server subsystems and<br>components from the command line by using the asadmin $(1M)$ utility.<br>Instructions for performing these tasks from the Admin Console are<br>provided in the Admin Console online help. |
| <b>RESTful Web Services</b><br>Developer's Guide                                      | Explains how to develop Representational State Transfer (RESTful) web<br>services for Application Server.                                                                                                    |
| Getting Started With JRuby on<br>Rails for the GlassFish<br><b>Application Server</b> | Explains how to develop Ruby on Rails applications for deployment to<br>Application Server.                                                                                                    |
| Getting Started With Project<br>jMaki for the GlassFish<br><b>Application Server</b>  | Explains how to use the jMaki framework to develop Ajax-enabled web<br>applications that are centered on JavaScript <sup>™</sup> technology for deployment to<br>Application Server.                                                                                |
| Reference Manual                                                                      | Provides reference information in man page format for Application Server<br>administration commands, utility commands, and related concepts.                                                                                                    |

<span id="page-6-0"></span>**TABLE 1–1** Books in the Application Server Documentation Set *(Continued)*

### **How to Report Problems and Provide Feedback**

If you have problems with GlassFish v3 Technology Preview 2 Application Server, provide feedback through one of the following mechanisms:

- [GlassFish mailing lists](https://glassfish.dev.java.net/servlets/ProjectMailingListList) (<https://glassfish.dev.java.net/servlets/ProjectMailingListList>) – A variety of GlassFish community mailing lists for various interests and feedback
- GlassFish forum (<http://forums.java.net/jive/forum.jspa?forumID=56>)-A forum for discussing the GlassFish project

### **SunWelcomes Your Comments**

Sun is interested in improving its documentation and welcomes your comments and suggestions.

To share your comments, go to <http://docs.sun.com> and click Send Comments. In the online form, provide the document title and part number. The part number is a seven-digit or nine-digit number that can be found on the title page of the book or at the top of the document. For example, the title of this book is *GlassFish v3 Application Server Release Notes*, and the part number is 820-4494-05.

### **Additional Resources**

Useful information can be found at the following locations:

■ GlassFish Community (<https://glassfish.dev.java.net/>)

- [Glassfish Wiki: GlassFish v3](http://wiki.glassfish.java.net/Wiki.jsp?page=PlanForGlassFishV3) (<http://wiki.glassfish.java.net/Wiki.jsp?page=PlanForGlassFishV3>)
- Sun Developer Information (<http://developers.sun.com>)
- Sun Developer Support Services (<http://www.sun.com/developers/support>)
- [Sun Microsystems product documentation \(](http://docs.sun.com/)http://docs.sun.com/)

# <span id="page-8-0"></span>About GlassFish v3 Technology Preview 2 Application Server

GlassFish v3 Technology Preview 2 Application Server is a server for the development and deployment of web applications.

The following topics are addressed here:

- "What's New in the GlassFish v3 Technology Preview 2 Application Server Release?" on page 9
- ["Hardware and Software Requirements" on page 10](#page-9-0)
- ["Java EE 5 Platform APIs" on page 13](#page-12-0)
- ["Using the Java DB With Application Server" on page 14](#page-13-0)
- ["Switching to Another Supported Java Version" on page 15](#page-14-0)
- ["Other Requirements" on page 16](#page-15-0)
- ["Restrictions for GlassFish v3 Technology Preview 2 Application Server" on page 17](#page-16-0)
- ["Issues" on page 17](#page-16-0)
- ["Updating and Extending the Application Server Through the Update Tool" on page 18](#page-17-0)

### **What's New in the GlassFish v3 Technology Preview 2 Application Server Release?**

GlassFish v3 Technology Preview 2 Application Server provides a server for the development of web applications. Web applications that are developed by using GlassFish v3 Application Server Technology Preview 2 can be deployed in earlier versions of the Application Server, for example, GlassFish v2 Application Server.

New features of GlassFish v3 Technology Preview 2 Application Server are described in the subsections that follow.

### **Modularity and Extensibility**

The modular architecture of GlassFish v3 Technology Preview 2 Application Server enables you to download and install only the modules that you require for the applications that you are deploying. As a result, start-up times, memory consumption, and disk space requirements are all minimized. This modular architecture also enables the extension of the Application Server's

<span id="page-9-0"></span>basic functionality through addition of modules through the [Update Tool](http://wiki.updatecenter.java.net/Wiki.jsp?page=GettingStarted2) (<http://wiki.updatecenter.java.net/Wiki.jsp?page=GettingStarted2>). The Update Tool is developed through the Update Center (<http://wiki.updatecenter.java.net/>) project.

### **Scripting Language Support**

GlassFish v3 Technology Preview 2 Application Server supports the Ruby scripting language by providing native support for JRuby. This support enablesGlassFish v3 Technology Preview 2 Application Server to be applied beyond developments that are centered on Java technology.

### **Java EEWebTier Support**

GlassFish v3 Technology Preview 2 Application Server supports the web tier of the Java EE specification to enable the deployment of web applications. GlassFish v3 Technology Preview 2 Application Server implements the following Java EE standards:

- Java Architecture for XML Binding 2.1 (JAXB 2.1)
- Java Persistence API 1.0
- Java Servlet 2.5
- **■** JavaServer<sup>TM</sup> Faces 1.2
- $\blacksquare$  Java Server Pages<sup>TM</sup> 2.1 (JSP<sup>TM</sup> 2.1)
- Java Server Pages Standard Tag Library (JSTL) 1.2
- Streaming API for XML (StAX)
- Java API for XML based Web Services 2.1 (JAX-WS 2.1)
- Common Annotations for the Java Platform 1.0 (CAJ 1.0)

### **Hardware and Software Requirements**

This section lists the requirements that must be met before installing the GlassFish  $v3$ Technology Preview 2 Application Server product.

- "Supported Platforms" on page 10
- ["Disk Space" on page 11](#page-10-0)
- ["Free Ports" on page 11](#page-10-0)
- ["Important Patch Information" on page 12](#page-11-0)
- ["JDK Version" on page 12](#page-11-0)
- ["JDBC Drivers and Databases" on page 12](#page-11-0)
- ["Browsers" on page 13](#page-12-0)

### **Supported Platforms**

The following table lists the operating systems with which the GlassFish v3 Technology Preview 2 Application Server is compatible.

| <b>Operating System</b>                                    | <b>Minimum Memory</b> | Recommended<br>Memory | <b>Minimum Disk</b><br>Space | <b>Recommended Disk</b><br>Space | <b>JVM Machine</b>           |
|------------------------------------------------------------|-----------------------|-----------------------|------------------------------|----------------------------------|------------------------------|
| Solaris 10<br>$(SPARC^{TM})$<br>platform, x86<br>platform) | 512 MB                | 512 MB                | 250 MB free                  | 500 MB free                      | $J2SE^{TM}$ 5.0<br>Java SE 6 |
| RedHat<br>Enterprise<br>Linux 4.0                          | 512 MB                | $1$ GB                | 250 MB free                  | 500 MB free                      | <b>J2SE 5.0</b><br>Java SE 6 |
| Windows XP<br>$Pro SP1+$<br>Windows Vista                  | 1 GB                  | $2$ GB                | 500 MB free                  | 1 GB free                        | <b>J2SE 5.0</b><br>Java SE 6 |

<span id="page-10-0"></span>**TABLE 2–1** Supported Operating Systems

On UNIX® platforms, you can check your operating system version by using the uname command. Disk space can be checked by using the df command.

**Note –** Use the NTFS file system rather than FAT or FAT32 when running the Application Server on any Microsoft Windows platform.

### **Disk Space**

Your temporary directory must have a minimum of 35 MB of free space for the installation of GlassFish Application Server.

### **Free Ports**

You must have six unused ports available.

The installation program automatically detects ports that are in use and suggests currently unused ports for the default settings.

The initial default port assignments are listed in the following table. If these default port numbers are in use, the installation program assigns a randomly selected port number from the dynamic port range. The selected port number might not be the next available port number.

**TABLE 2–2** Default Port Assignments for GlassFish v3 Technology Preview 2 Application Server

| <b>Port Number</b> | Usage        |
|--------------------|--------------|
| 8080               | <b>HTTP</b>  |
| 8181               | <b>HTTPS</b> |

| $\sqrt{2}$                          |  |
|-------------------------------------|--|
| Usage                               |  |
| Pure JMX clients                    |  |
| <b>IIOP</b>                         |  |
| <b>IIOP/SSL</b>                     |  |
| IIOP/SSL with mutual authentication |  |
|                                     |  |

<span id="page-11-0"></span>**TABLE 2–2** Default Port Assignments for GlassFish v3 Technology Preview 2 Application Server *(Continued)*

### **Important Patch Information**

### **Solaris Patch Requirements**

If you are using the Solaris 10 OS, you must apply the appropriate patch for your platform as listed in the following table.

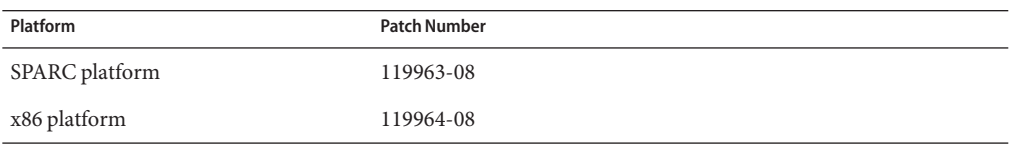

These patches are available from the SunSolve $\mathbb{S}^M$  program [web site](http://sunsolve.sun.com/pub-cgi/show.pl?target=patchpage) (<http://sunsolve.sun.com/pub-cgi/show.pl?target=patchpage>).

If you are using the Solaris 10 OS (x86, SPARC platforms), ensure that the "Sun recommended patch cluster" is applied. This patch cluster is available under "Recommended and Security Patches" on the SunSolve program web site.

### **JDK Version**

The minimum (and certified) version of JDK required for GlassFish v3 Technology Preview 2 Application Server is 1.5.0\_15.

### **JDBC Drivers and Databases**

The following table lists databases and drivers that meet the Java EE compatibility requirements. All supported configurations of the GlassFish v3 Technology Preview 2 Application Server must contain at least one combination of database and driver from this table, such as the Java DB and driver. In addition, the Application Server is designed to support connectivity through Java DataBase Connectivity ("JDBC<sup>TM"</sup>) technology to any additional database management system (DBMS) with a corresponding driver that supports the JDBC API ("JDBC driver").

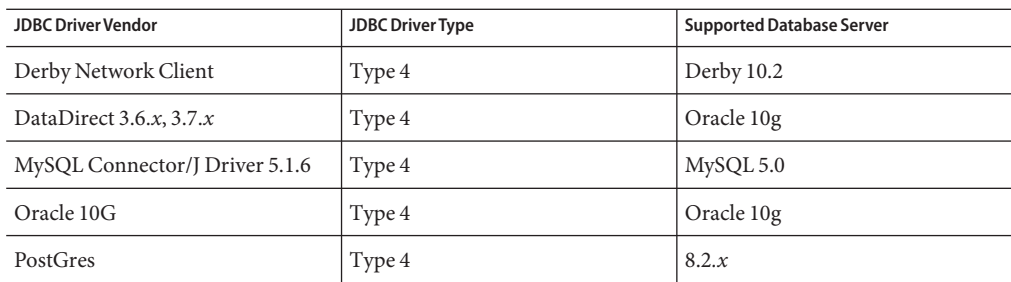

<span id="page-12-0"></span>**TABLE 2–3** Java EE-Compatible JDBC Drivers

In general, the GlassFish v3 Technology Preview 2 Application Server supports all JDBC drivers that meet the Java EE specification.

### **Browsers**

This section lists the browsers that are supported with GlassFish v3 Technology Preview 2 Application Server.

TABLE 2-4 Supported Web Browsers

| <b>Browser</b>    | Version |
|-------------------|---------|
| Mozilla           | 1.7.12  |
| Internet Explorer | 7.0     |
| Firefox           | 2.x     |

### **Java EE 5 Platform APIs**

The GlassFish Application Server v3 Technology Preview 2 supports the Java EE 5 platform. The following table lists the enhanced APIs available on the Java EE 5 platform.

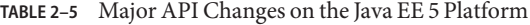

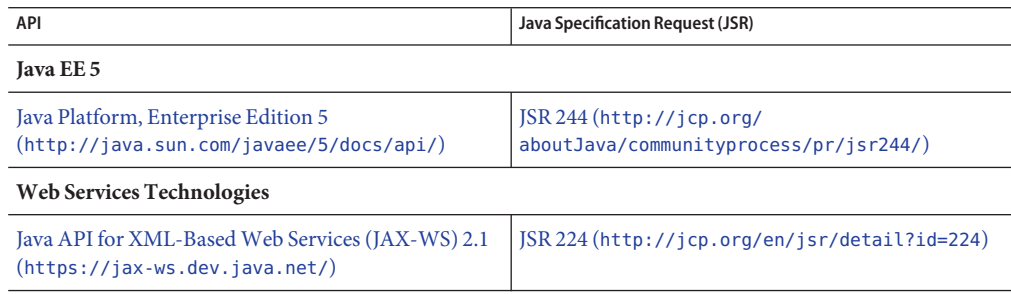

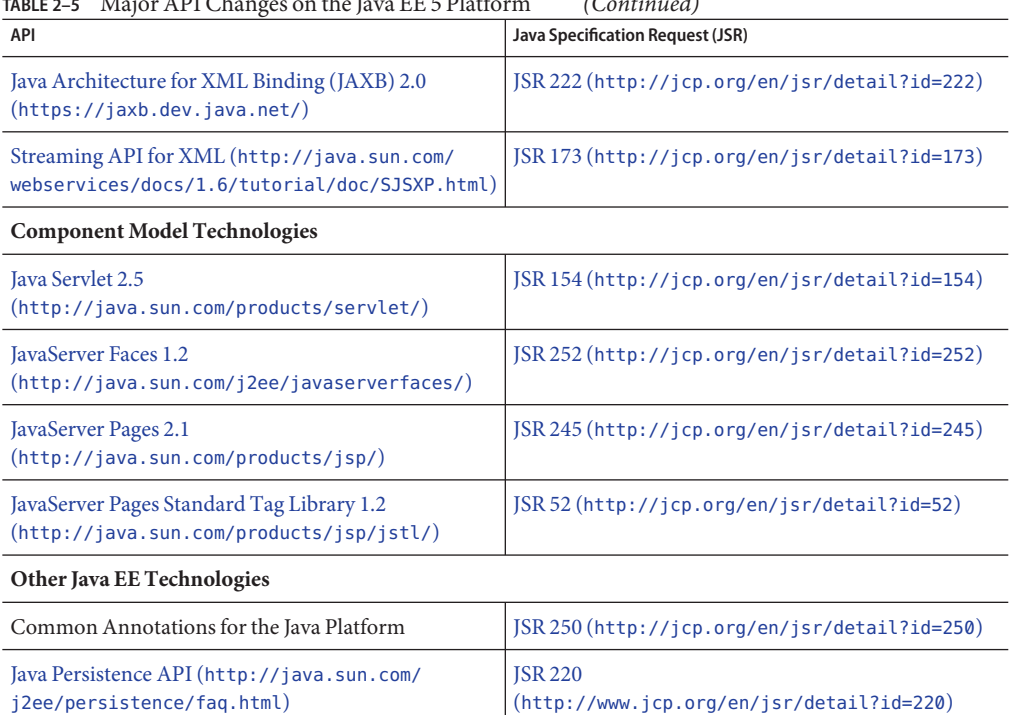

<span id="page-13-0"></span>**TABLE 2–5** Major API Changes on the Java EE 5 Platform *(Continued)*

### **Using the Java DBWith Application Server**

This section provides information about using the Java DB implementation that is available for use with GlassFish v3 Technology Preview 2 Application Server. Java DB is based on the [Apache](http://db.apache.org/derby) [Derby database.](http://db.apache.org/derby)

- "Commands for Starting and Stopping the Java DB" on page 14
- ["Java DB Utility Scripts" on page 15](#page-14-0)

### **Commands for Starting and Stopping the Java DB**

The following asadmin( $1M$ ) commands start and stop the Java DB implementation that is available for use with GlassFish v3 Technology Preview 2 Application Server:

- The start-database(1) command starts the database.
- The stop-database(1) command stops the database.

For more information, see the following topics:

- "To Start the Database" in *GlassFish v3 Application Server Administration Guide*
- "To Stop the Database" in *GlassFish v3 Application Server Administration Guide*

### <span id="page-14-0"></span>**Java DB Utility Scripts**

The Java DB configuration that is available for use with GlassFish v3 Technology Preview 2 Application Server includes scripts that can help you use Java DB. The following scripts are available for use in the *as-install*/javadb/bin directory:

- startNetworkServer, startNetworkServer.bat-Script to start the network server
- stopNetworkServer, stopNetworkServer.bat-Script to stop the network server
- ij, ij, bat– Interactive IDBC scripting tool
- dblook, dblook.bat Script to view all or part of the DDL for a database
- sysinfo, sysinfo.bat– Script to display versioning information about the Java DB environment
- NetworkServerControl, NetworkServerControl.bat Script that provides a means of executing commands on the NetworkServerControl API

### **To Configure Your Environment to Run the Java DB Utility Scripts**

- **Ensure that the** JAVA\_HOME **environment variable specifies the directory where the JDK is installed. 1**
- **Set the** DERBY\_HOME **environment variable to point to the** *as-install*/javadb **directory. 2**

#### For more information about these utilities, see the following Derby documentation: **See Also**

- Derby Tools and Utilities Guide (<http://db.apache.org/derby/docs/10.1/tools/>)
- [Derby Server and Administration Guide](http://db.apache.org/derby/docs/10.1/adminguide/) (<http://db.apache.org/derby/docs/10.1/adminguide/>)

### **Switching to Another Supported Java Version**

GlassFish v3 Technology Preview 2 Application Server requires Java 2 Platform, Standard Edition (J2SE platform) 5.0 or greater as the underlying Virtual Machine for the Java platform (Java Virtual Machine or JVM $^{\text{\tiny{\textsf{TM}}}}$  machine). If you want to switch from one Java version to another, perform the following general steps.

**Note –** Do not downgrade to an earlier Java version after a domain has been created with a newer JVM machine. If you must downgrade your JVM machine, downgrade it only for individual domains.

## <span id="page-15-0"></span>▼ **To Switch a Domain to Another Supported Java Version**

**If you have not already done so, download the desired Java SDK (not the JRE) and install it on your system. 1**

The Java SDK can be downloaded from <http://java.sun.com/j2se>.

- **Start the domain for which you are changing the JDK.** *as-install***/bin/asadmin start-domain** *domain-name* **2**
- **If necessary, change the JVM machine attributes for the domain.** In particular, you might need to change the JAVA HOME variable. Use one of the following means to change these settings: **3**
	- Log in to the Admin Console and use the JVM Settings page.
	- **Use the** asadmin **command.**

For example, to change the JAVA\_HOME variable, type: *as-install***/bin/asadmin set "server.java-config.java-home=***path-to-java-home***"**

### **Other Requirements**

### **Solaris: Requirements for InstallationWith Previously Installed Servers**

You might install GlassFish v3 Technology Preview 2 Application Server on a machine where a version of Application Server is already installed. In this situation, follow the guidelines in the subsections that follow.

### **Starting Previously Installed Servers**

If you are *not*replacing the previously installed server, start it before you begin to install GlassFish v3 Technology Preview 2 Application Server. By starting the previously installed server first, you ensure that the installation program detects all ports that are in use and avoids assigning them for other uses.

### **Replacing Previously Installed Servers**

If you are replacing a previously installed version of GlassFish Application Server, ensure that the installed version is stopped before installing the new version.

### <span id="page-16-0"></span>**Windows: Shutting Down Firewall Software**

Before installing GlassFish v3 Technology Preview 2 Application Server, you must stop any firewall software because some of this software disables all ports by default. The installation program must be able to accurately determine which ports are available.

### **Restrictions for GlassFish v3 Technology Preview 2 Application Server**

### **Unsupported Options in** asadmin **Commands**

The help for asadmin commands describes some options that are not supported by GlassFish v3 Technology Preview 2 Application Server, for example:

- Options that relate to clusters and multiple server instances, for example, the --target option
- Options that relate to profiles, for example, the --profile option

If you specify an unsupported option, a syntax error does not occur. Instead, the command runs successfully and the unsupported option is silently ignored.

### **Multimode Operation**

Examples in the help for asadmin commands show the commands in multimode operation. Multimode operation is not supported by GlassFish v3 Technology Preview 2 Application Server. All asadmin commands must be typed separately on the operating system command line.

### **Timers**

Timers are not supported by GlassFish v3 Technology Preview 2 Application Server.

### **XA Data Sources**

XA data sources are not supported by GlassFish v3 Technology Preview 2 Application Server. Only local non-XA transaction are supported.

### **Features Not Supported on All Operating Systems**

The native launcher is not available on the SuSe Linux 64–bit operating system and 64–bit JVM machine.

### **Issues**

### **Solaris: Intermittent Installer Failure on Some Solaris Systems (Issue 4903)**

### **Description**

On some Solaris systems, the installer fails in the following situations:

■ If JDK release 6 is installed in the JAVA HOME directory, the installer fails to start.

<span id="page-17-0"></span>■ If JDK release 5 update 14 is installed in the JAVA HOME directory and the Java Accessibility Bridge for GNOME is enabled, the installer freezes after the license is accepted.

### **Workaround**

Do one of the following:

- If you are using JDK release 6, use JDK release 5 or patch the Solaris system.
- If you are using JDK release 5 update 14, use a different JDK installation if possible. Otherwise, install the Application Server from the ZIP distribution.

### **Windows: Installer Fails to CreateWindows Program Group Shortcuts onWindows Vista (Issue 5087)**

### **Description**

On Windows Vista, the installer fails to create program group shortcuts for the following tasks:

- Starting the default domain
- Stopping the default domain
- Starting the Update Tool

### **Workaround**

Perform the tasks from the command line as follows:

- To start the default domain, use the start-domain(1) command.
- To stop the default domain, use the stop-domain(1) command.
- To start the Update Tool, use the updatetool command.

### **Updating and Extending the Application Server Through the Update Tool**

The Update Tool provides automated updates to Application Server and easy access to additional components.

# ▼ **To Enable the Update Tool**

By default, the Update Tool is disabled. To ensure explicit agreement of automated updates, the Update Tool must be manually enabled. When Update Tool is enabled, it can perform periodic checks and automated updates.

#### **Start the UpdateTool. 1**

■ **On the UNIX operating system or Linux operating system, type:**

*as-install***/bin/updatetool**

- **On theWindows operating system, type:** *as-install***\bin\updatetool**
- **From the Edit menu, choose Preferences. 2**
- **In the Preferences window, click the Updates tab. 3**
- **In the Updates tab, select the required frequency: Daily,Weekly, or Monthly.** To cancel periodic checking for updates, select Never. **4**
- **Click OK. 5**

The Update Tool now automatically checks for updates to Application Server components at the frequency that you specified. When an update is available, the Update Tool notifies you.